Copyright is owned by the Author of the thesis. Permission is given for a copy to be downloaded by an individual for the purpose of research and private study only. The thesis may not be reproduced elsewhere without the permission of the Author.

# **A USER FRIENDLY GEOGRAPHIC INFORMATION SYSTEM FOR SOIL CONSERVATION PLANNERS**

A Thesis Presented in Partial Fulfilment of the Requirements for the Degree of Master of Agricultural Science in Soil Science at Massey University

### **ENDANG SA VITRI**

**1994** 

## **ABSTRACT**

Soil conservation is an important activity for sustainable, productive landuse. To ensure sound effective soil conservation planning, the people who are involved in this activity - the planners and the decision makers - should know (among other things) how best to use a land resource inventory database, which has been stored in a computer.

Using Geographic Information Systems (GIS) to analyse such data is a technique which is being widely advocated. Unfortunately, most GIS computer programs are too difficult for the people like soil conservation planners who usually have little knowledge of computers. To help them understand GIS and then use GIS for their planning, a user friendly interface to the GIS was created.

Two systems were created for the Pijiharjo sub-watershed, Indonesia; one with a **popup** menu, the other with a **pull down** menu. Both interfaces were created using the SML (Simple Macro Language) command which is available under pc ARC/Info version 3.4D Plus. Although they looked different to the user, both used the same commands to execute the various operations.

Once the initial design was completed, an evaluation was held to check whether the design was satisfactory from the user's point of view. The result of the evaluation showed that both systems were simple and easy to understand. However, there were some aspects that should be revised, such as the HELP facility.

Similar databases from other areas could be analysed using these interfaces with the only requirement being a modification to the introductory remarks. Ideas for the future development of such systems are also discussed.

## **ACKNOWLEDGEMENTS**

I would like to express my gratitude and appreciation to the following people for their contribution towards the completion of this thesis :

Mr. M.P. Tuohy, for his supervision and suggestions during the course of my study.

Mr. R.G. Gibb, for his supervision, continual guidance, encouragement and valuable suggestions.

Messrs. J.R. Fletcher, M.R. Jessen and other officials in Landcare Research Ltd. Aokautere New Zealand, for their friendship.

Mr. L.J. Brown and Mrs. S.D. Hendriksen, for their comments, suggestions and friendship.

All of the people who evaluated my systems, for their comments and suggestions.

The New Zealand Ministry of Foreign Affairs and Overseas Trade, for the scholarship grant and the Ministry of Forestry of Indonesia, for granting study leave.

All Indonesian friends at Massey University.

My parents and sister, for their encouragement and continual prayers.

## **TABLE OF CONTENTS**

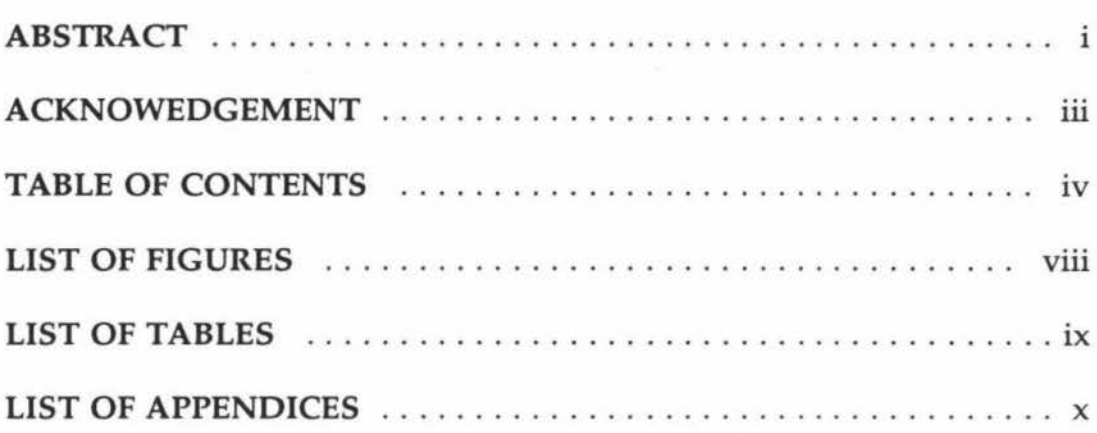

### CHAPTER I

#### INTRODUCTION

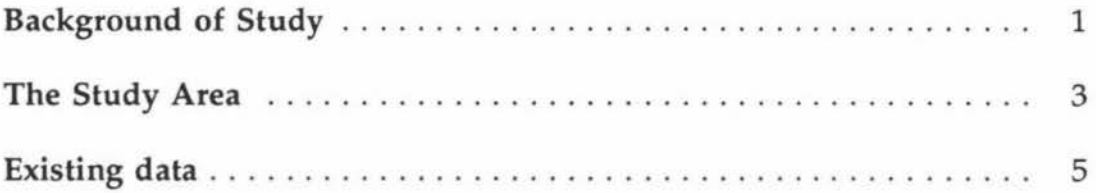

## CHAPTER II

#### OVERVIEW OF GEOGRAPHIC INFORMATION SYSTEMS

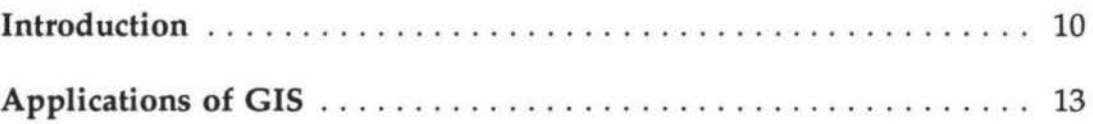

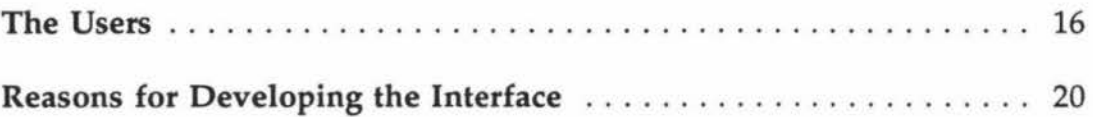

## **CHAPTER** III

## **COMPARISON BETWEEN ARCView AND A PURPOSE-DESIGNED USER INTERFACE**

 $\mathcal{C}$ 

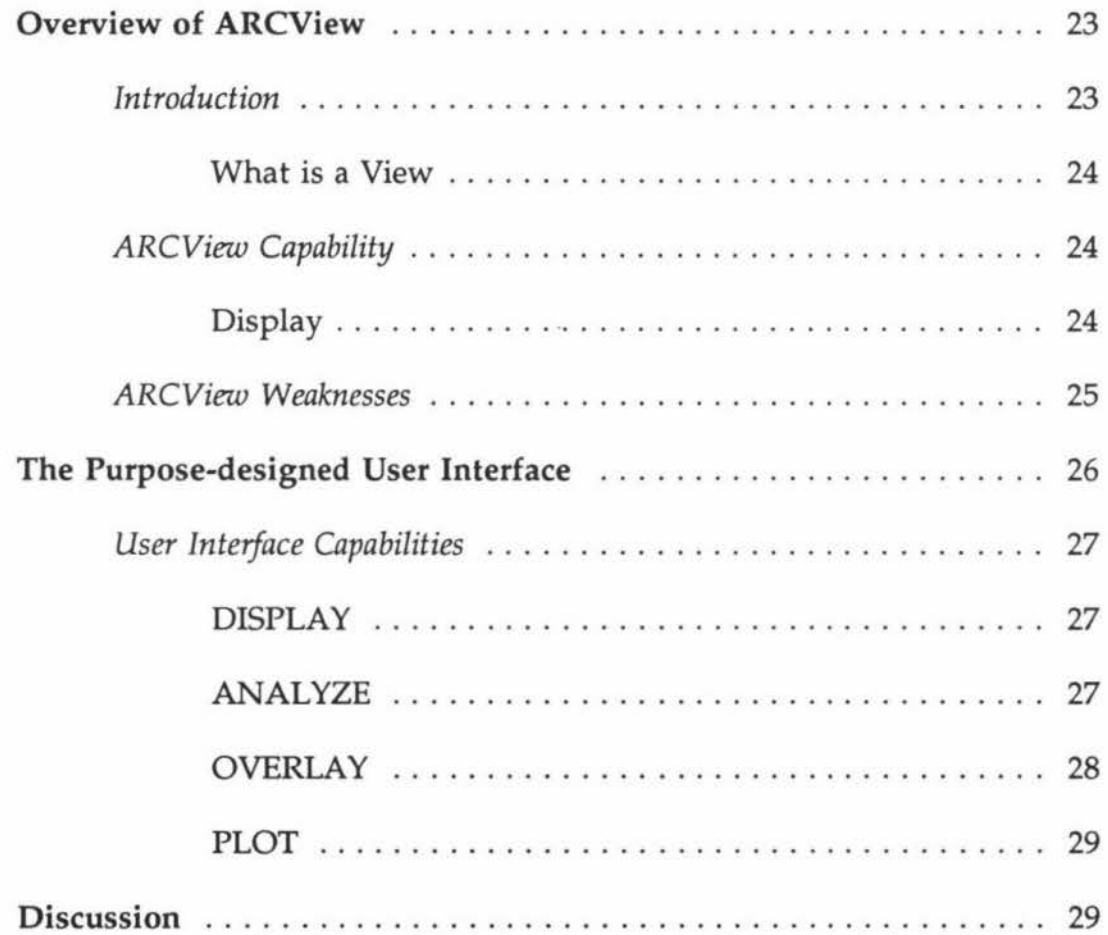

## **CHAPTER** IV

### **DESIGNING USER INTERFACES**

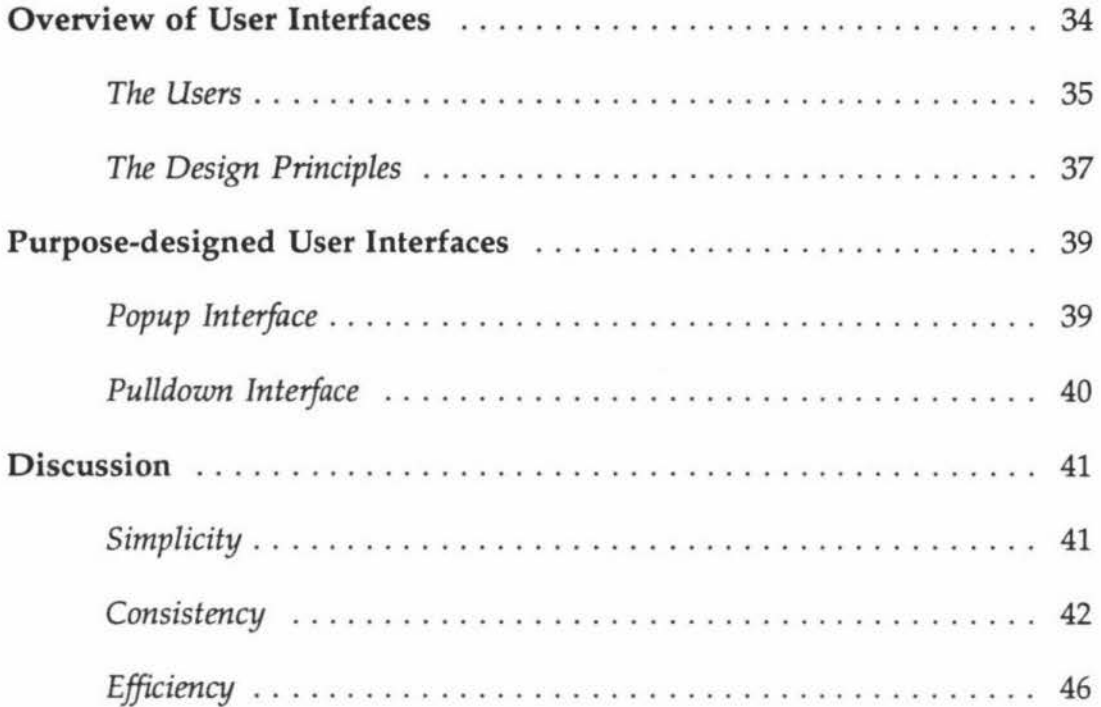

### **CHAPTER V**

#### **THE EVALUATION**

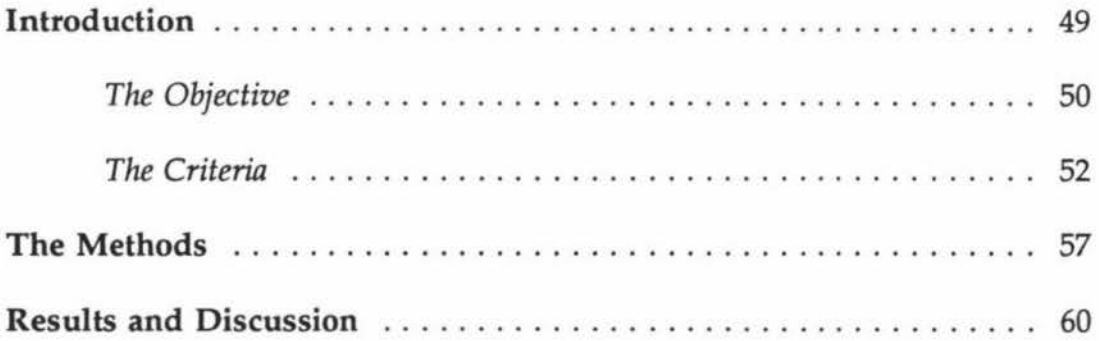

## CHAPTER VI

### THE APPLICATION

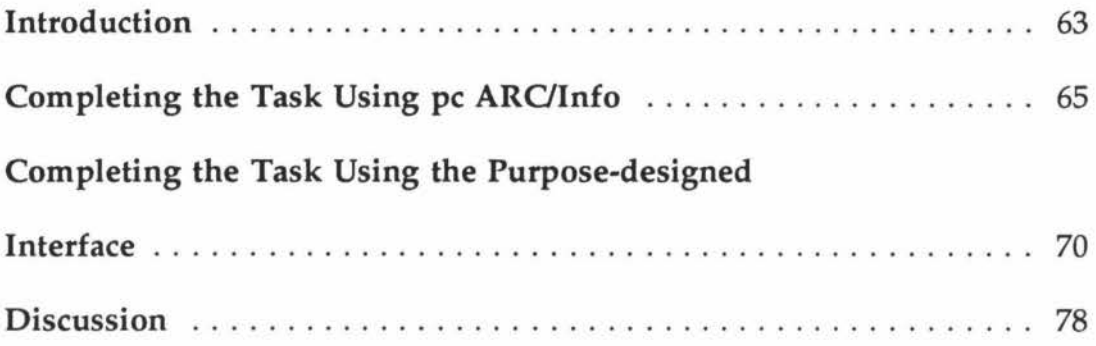

## CHAPTER VII

#### CONCLUSION AND FUTURE DEVELOPMENT

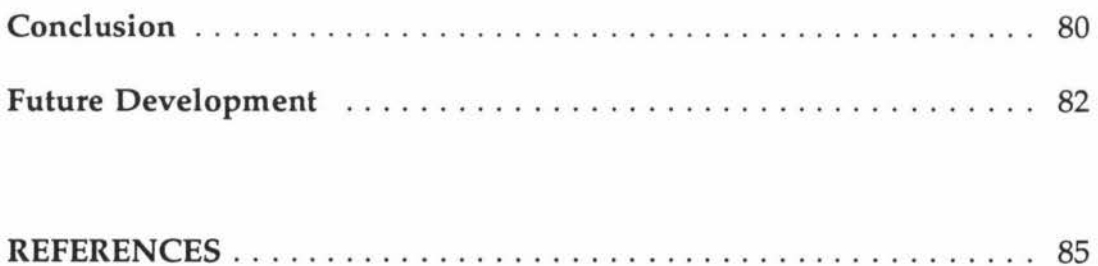

# **LIST OF FIGURES**

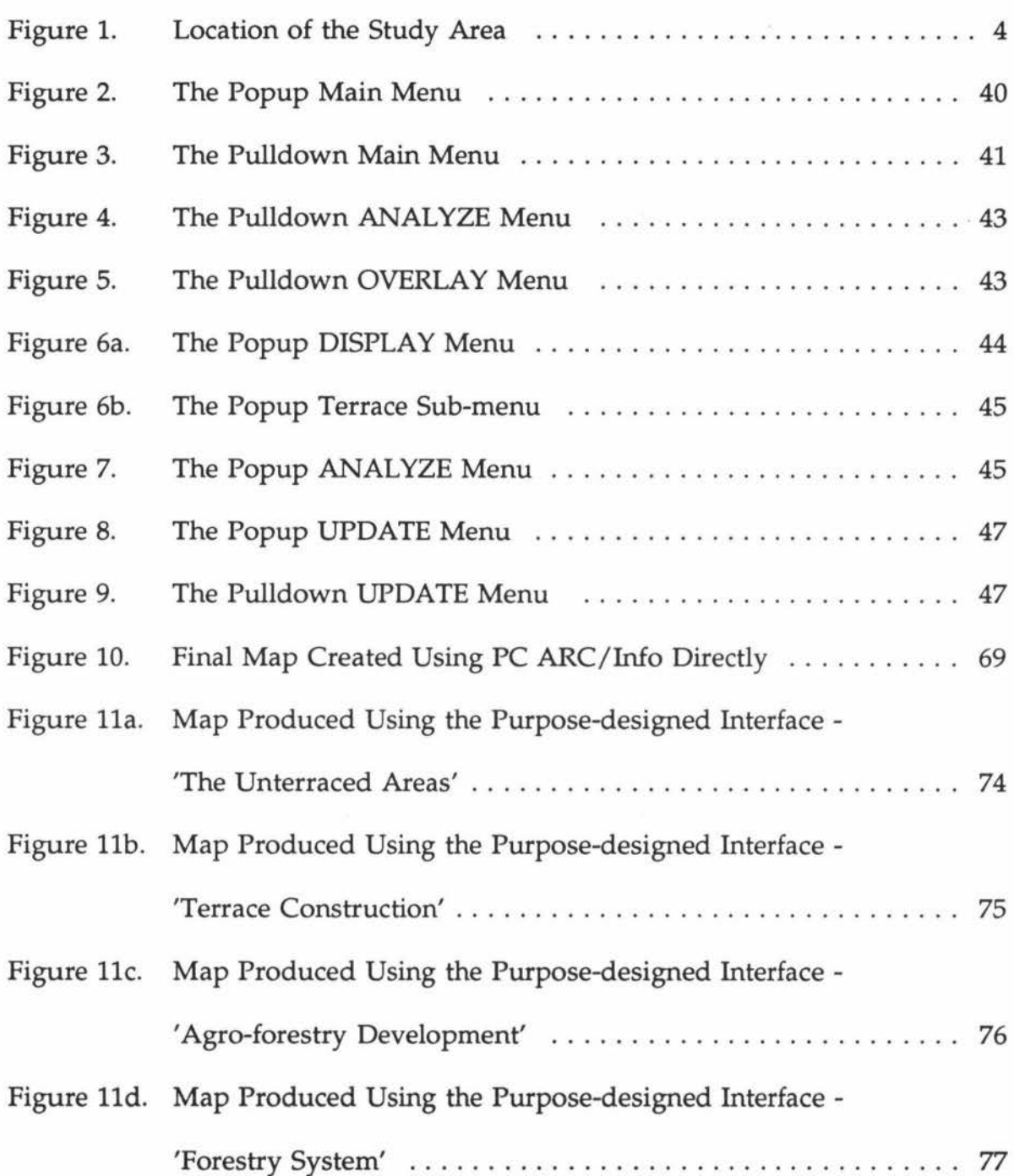

# **LIST OF TABLES**

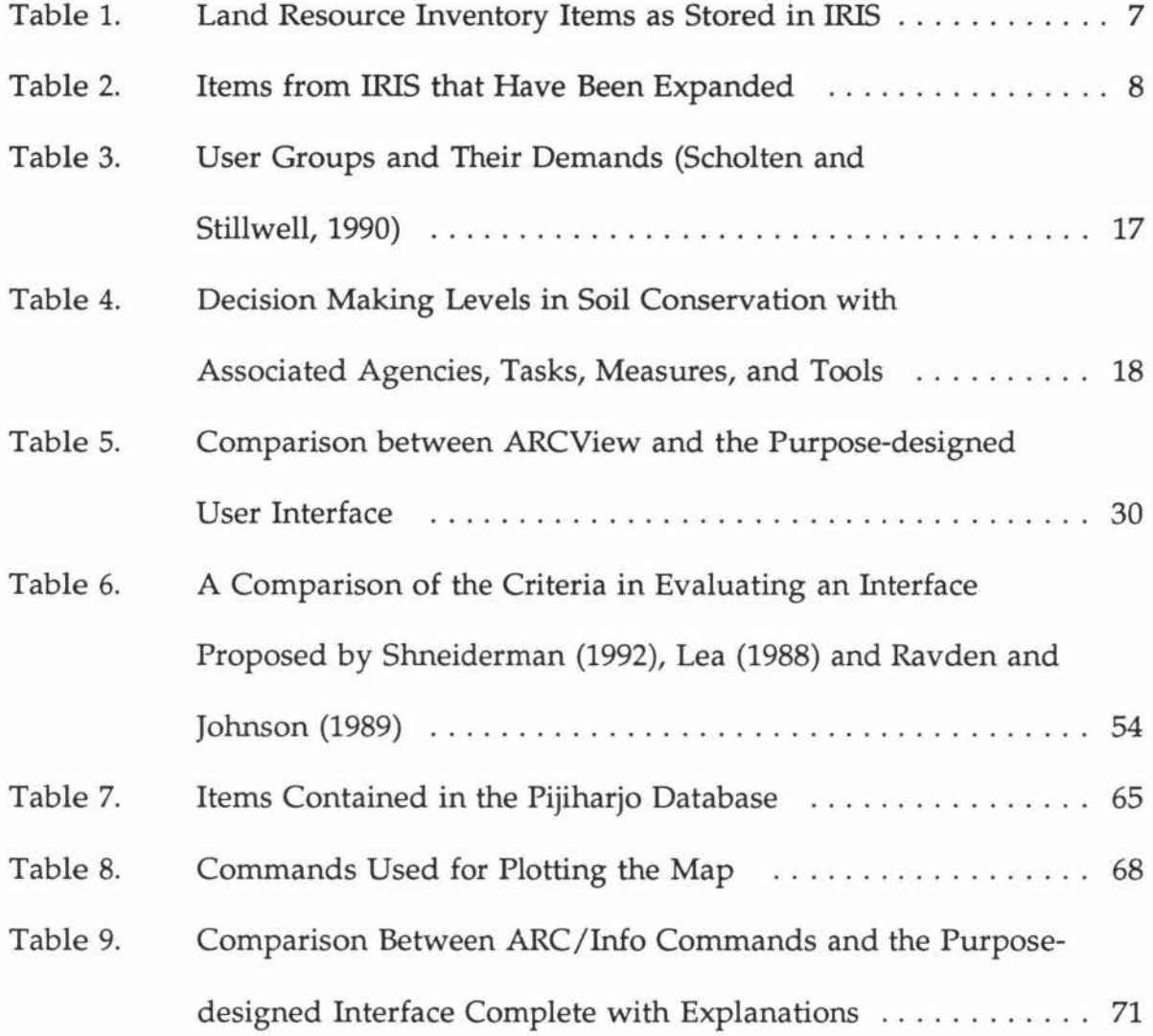

# **LIST OF APPENDICES**

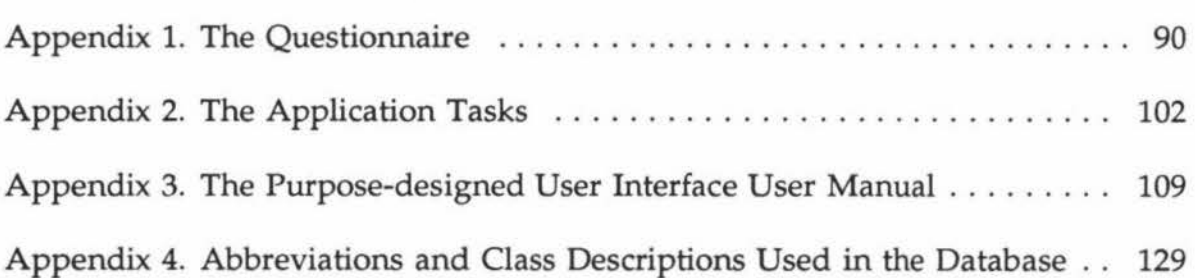

## **CHAPTER I**

#### **INTRODUCTION**

#### **Background** of **Study**

Soil erosion is a common problem in tropical countries, where rainfall, as the most erosive factor, is abundant. The loss of soil and subsequent land degradation often results in a reduction of farmers' incomes. To improve this situation, action must be taken to conserve the soil and manage the land in a more sustainable way.

Soil conservation can include a variety of activities by humans to control the rate of degradation, loss of soil and yield of sediment from the landscape (Perrens and Trustrum, 1984). These activities may be categorized into two major groups, biological control and mechanical control. Biological control activities attempt to conserve the land naturally, by tree planting, multiple cropping, or conservation tillage. Mechanical control, on the other hand, generally involves building dams, drop structures, or terraces.

Perrens and Trustrum (1984) also discuss two levels for making soil conservation decisions; policy making and planning. At the policy making level, the scope is broad, influencing the national and regional land and water management options.

At the planning level the scope is more limited and consequently more detailed. Planners must have a thorough understanding of the land and water resource before recommending any regional management.

Unfortunately, in developing countries decision making for soil conservation purposes is not simple. Problems arise when planners start to collect the data. Socio-economic data which are essential for planning are usually unavailable. If they are available, planners often neglect them, because it is difficult to combine land resource data and socio economic data which may relate to areas which do not have similar boundaries.

Institutional coordination is another problem. Soil conservation policy may involve many agencies, including forestry, planning and irrigation, which are not in the same department. They often have their own data, design their own planning and execute it according to their own schedule. For the farmers who own and manage the land, this situation can cause confusion. They are confused by the many activities which are sometimes similar, but conducted by different agencies. This may lead to a reluctance to implement soil conservation practices.

Ventura *et al.* (1988) suggest that the use of a Geographic Information System (GIS) for soil conservation planning could solve the institutional coordination problem. Automation could be used as an opportunity for agencies to coordinate their data collection and to eliminate duplication or redundancy.

By implementing GIS for soil conservation planning, it is assumed the decision makers and the planners understand the system. They need to know how to extract information for their particular application. Unfortunately most GIS's are not that easy to understand. This could mean that the users, in this case the decision makers and the planners, must be trained to operate GIS before they can use it effectively. Another way to help the planners and decision makers use the data is to make the GIS easier to use. Complicated instructions could be kept disguised behind tailor-made programs designed specifically for the non GIS specialist. A user-friendly interface or tailor-made program could make the GIS much more accessible.

The objectives of this study are :

- to demonstrate the use of GIS for soil conservation planning using already-available data
- to design a user interface for the policy makers and planners

#### **The Study Area**

The study area is located in Pijiharjo sub-watershed, Upper Solo watershed, Central Java, Indonesia, and occupies an area of about 533 ha (Figure 1). It is mainly flat with some rolling low hill country, mostly bench-terraced, which supports crops such as dry-land paddy, maize, cassava, and peanuts (Jessen, 1992).

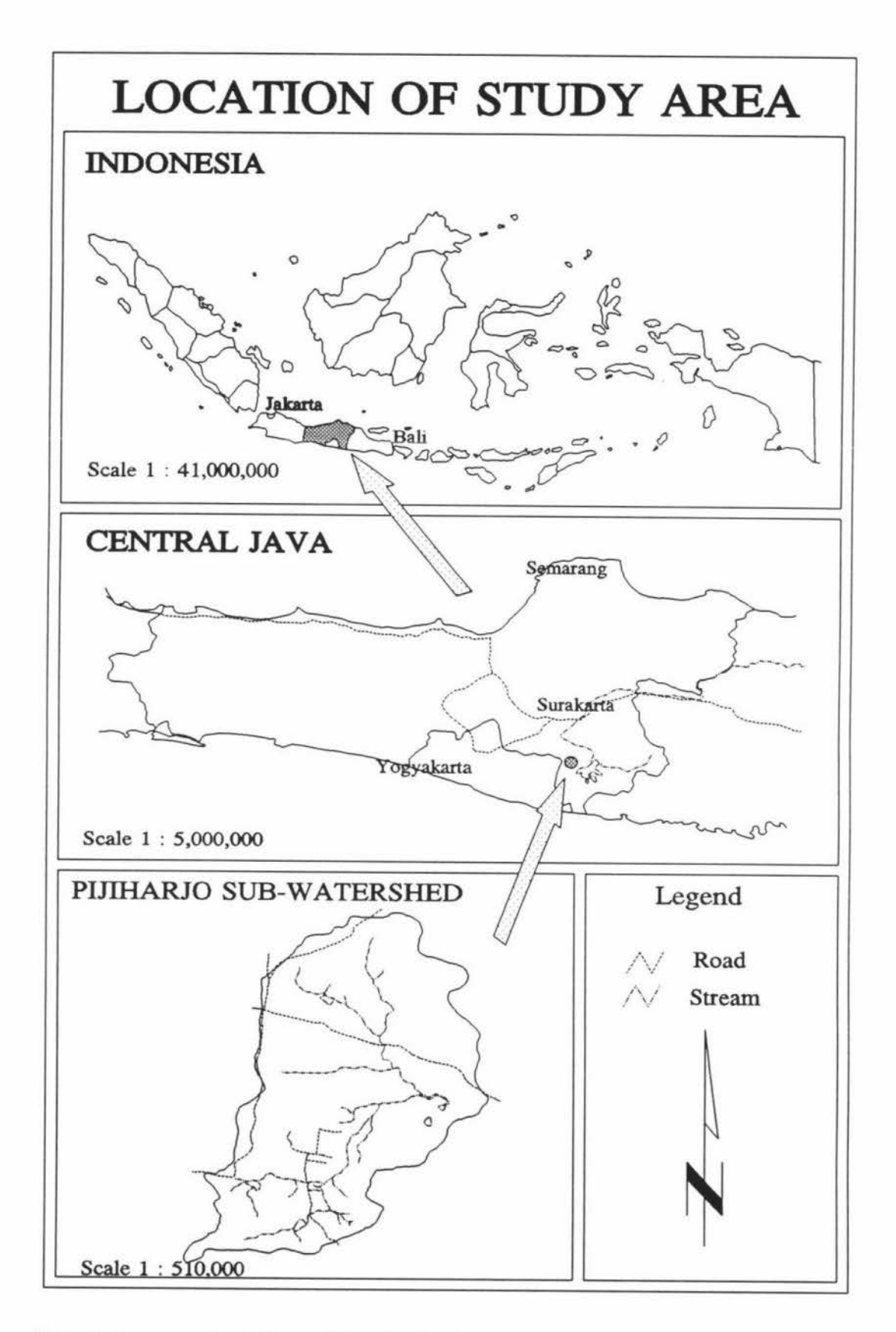

Figure 1. Location of the Study Area

Pijiharjo is part of the region which constitutes the Indonesia-New Zealand Project. The objective of this project is to train the planning staff of the Watershed Management Technology Centre (WMTC) Solo - which is under the Ministry of Forestry (MOF) - and to collect the land resource inventory data for soil conservation planning (Fletcher and Gibb, 1990).

Fletcher and Gibb (1990) introduced a simple and useful inventory system, called IRIS (Indonesian Resource Inventory System). It involved multi-factor mapping within homogeneous map units, recognised on the basis of their land management requirements for long term sustained use. One advantage of this system is that the data can be joined with other resource information such as socio economic data or environmental data.

#### **Existing data**

The Pijiharjo inventory survey was completed in 1991 by WMTC - Solo staff. The objectives of the survey were Gessen, 1992) :

- to test the suitability (and applicability) of IRIS at an intensive mapping scale (1 : 5000).
- to enhance opportunities for improving the sustainable landuse of the Pijiharjo sub watershed by using integrated watershed management planning.
- to make a contribution to the knowledge of land resources in the Upper Solo watershed.
- to train MOF staff in land resource mapping.

Jessen (1992) developed the IRIS survey data using multi-factor mapping of landform, slope, rock, soil, erosion, soil conservation measures and land cover / use factors within homogeneous map units. The result was a 1 : 7500 scale presentation based on a 1 : 5000 reference map with a database of 386 map units which were grouped into 19 landuse capability (LUC) units. A full list of items stored in the land resource inventory database is given in Table 1.

The resource inventory data were originally stored and manipulated using the interface called ARC/ Manager. ARC/Manager was designed specifically to help arrange the data, from entering the field data to producing maps, based on PC ARC/INFO commands. It was hoped, that by following the steps in ARC/ Manager, good data management could be achieved and a high degree of data integrity assured. More details of this interface can be found in Gibb (1990).

To enable more detailed analysis it was necessary to further subdivide the items which carried the information on terracing, LUC units, erosion and land-cover.

| <b>COLUMN</b> | <b>ITEM</b>    | <b>DESCRIPTION</b> |  |
|---------------|----------------|--------------------|--|
| $1\,$         | Area           | Items built<br>ł   |  |
| 14            | Perimeter      | by PC              |  |
| 27            | ICLM_          | ARC/INFO           |  |
| 38            | <b>ICLM_ID</b> |                    |  |
| 49            | LF             | Landform           |  |
| 55            | <b>RO</b>      | Rock type          |  |
| 63            | RD             | Regolith depth     |  |
| 64            | SL             | Slope              |  |
| 67            | ER             | Erosion            |  |
| 76            | <b>SDL</b>     | Soil depletion     |  |
| 77            | TE             | Terrace            |  |
| 82            | LU             | Land-cover         |  |
| 94            | SO             | Soil               |  |
| 102           | <b>SD</b>      | Soil depth         |  |
| 103           | <b>BR</b>      | Bare rock          |  |
| 104           | <b>LUC</b>     | Landuse Capability |  |
| 110           | MU             | Map unit           |  |
| 121           | HA             | Area in HA         |  |
| 134           | Percentage     | % of total         |  |

Table 1. Land Resource Inventory Items as stored in IRIS

The terrace inventory included four types of information; intensity of terracing, type of terrace, percentage of terrace risers that are vegetated and terrace condition. For example, if the terrace data is '6Br2m', it means that the intensity of terracing is 6 (more than 80% terraced), the terrace type is Br (Bench Reverse), terrace risers are vegetated to level  $2$  (20 - 50%), and the terrace condition is  $m$  (moderate).

Like the terrace inventory factor, the Land Use Capability (LUC) item is divided into three subitems, class, sub class and unit. If the LUC data is 'VIIs1', it means that the class is VII, the subclass is s (soil limitation), and the unit is 1.

Erosion data, was also encoded in a complicated way. The erosion inventory item contained three kinds of data; erosion severity, erosion type and erosion extent. If the erosion data code is 'lS 4 lG l', this means that two kinds of erosion occur in one map unit, the first of which is dominant. For the dominant type, the erosion severity is 1 (slight erosion); the erosion type is 'S' (Sheet erosion); and the erosion extent is 4 (40 - 60% of the area is eroded). The minor type has an erosion severity of 1 (slight erosion); an erosion type of 'G' (Gully erosion); and an erosion extent of 1 (1 - 10% of the area is eroded). Table 2 presents the expanded items. The user interface, then, was designed with these modifications. Further details of the database can be seen in Jessen (1992).

| New Items<br>(width, type, n.dec) | Description            |
|-----------------------------------|------------------------|
| Intte $(1, N, 0)$                 | Intensity of terracing |
| Typte $(3, C, 0)$                 | Type of terrace        |
| Riste $(1, N, 0)$                 | % risers vegetated     |
| Conte (1, C, 0)                   | Terrace condition      |
| Class $(1, N, 0)$                 | Class                  |
| Sub (1, C, 0)                     | <b>Subclass</b>        |
| Unit $(1, N, 0)$                  | Unit                   |
|                                   |                        |

Table 2. Items from IRIS that Have Been Expanded

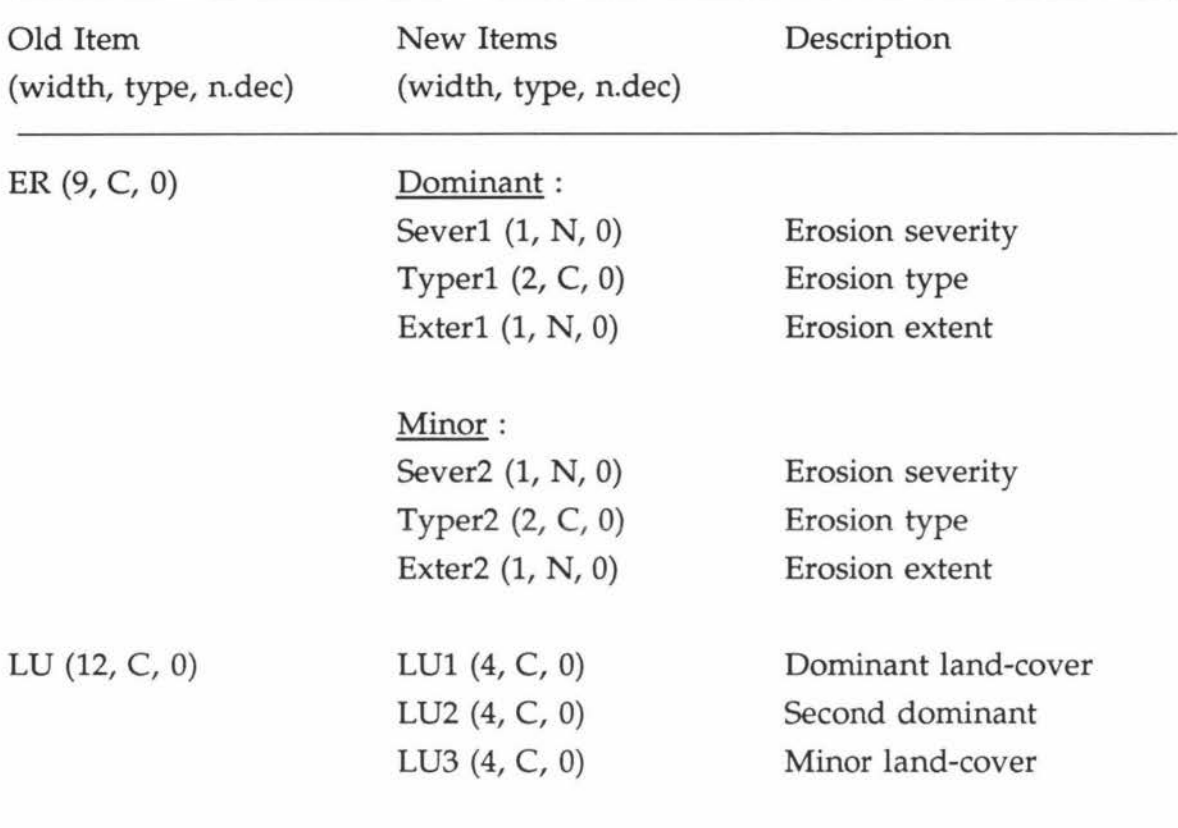

š.